## **Changing Family Information & Notifications Guide**

1. From the Hortonville Area School District home page, [www.hasd.org,](http://www.hasd.org/) click 'Skyward Family Access'.

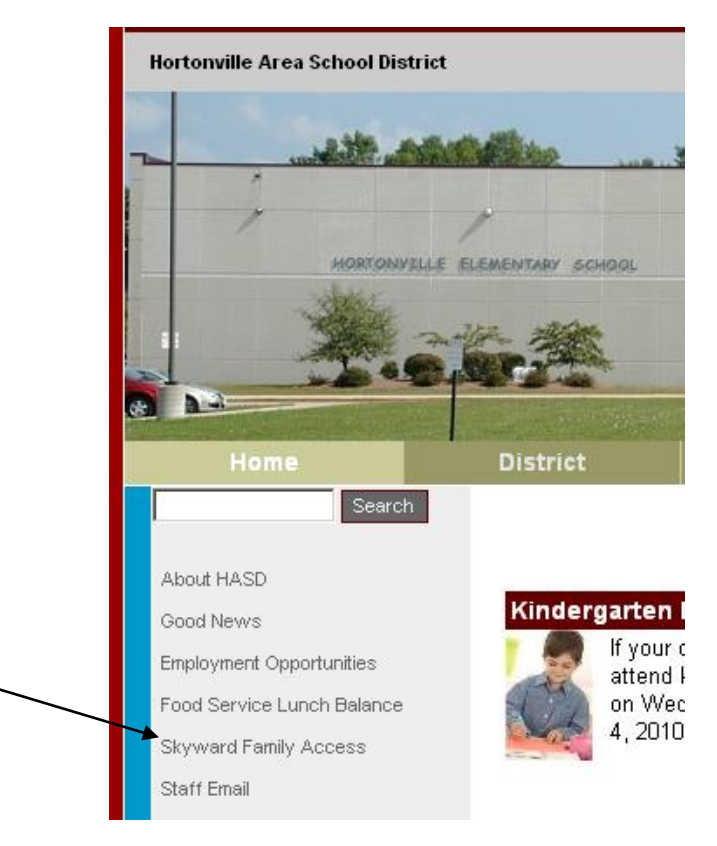

2. Click 'Link to Family Access' to enter Family Access. *Note: There are also links to directions on how to use Skyward this page.*

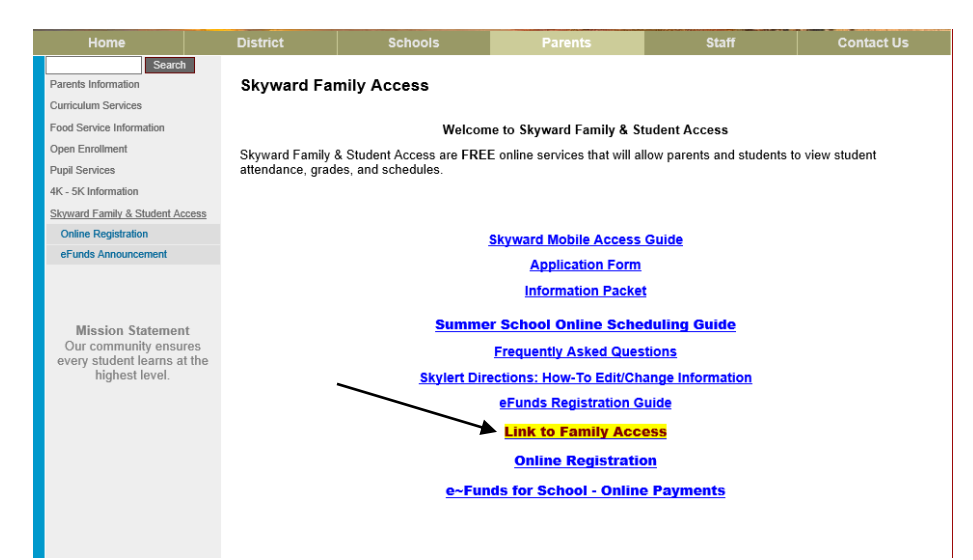

## **Changing Family Information & Notifications Guide**

3. Log into Family/Student Access as your student.

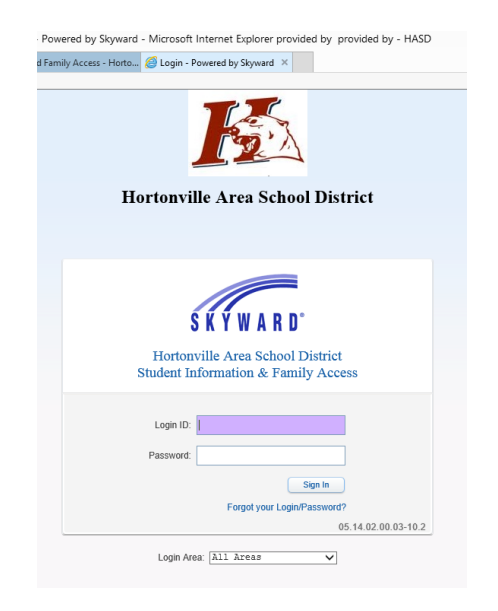

4. Click My Account in the upper right-hand corner of the page.

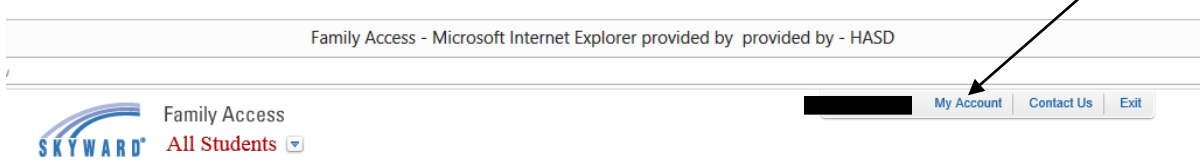

5. From the window that appears, make the changes you want to make to your information and update your email notifications. Click Save once your changes are completed.

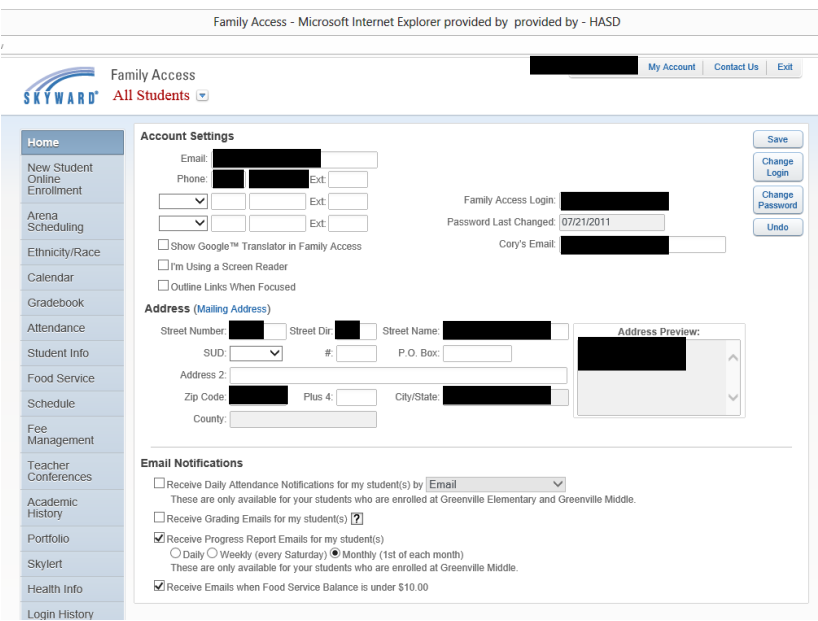